#### **BAB IV**

# **HASIL PENELITIAN**

## **A. Deskripsi Data**

Penelitian ini di lakukan di MIN 7 Tulungagung. Tujuan penelitian ini adalah untuk menjelaskan pengaruh penerapan metode eksperimen terhadap minat dan hasil belajar siswa kelas V MIN 7 Tulungagung. Penelitian ini termasuk penelitian eksperimen dimana terdapat dua kelas yang diberi perlakuan berbeda, yaitu kelas yang diberi perlakuan khusus disebut kelas eksperimen dan kelas yang tidak diberi perlakuan khusus disebut kelas kontrol.

Populasi dalam penelitian ini adalah siswa kelas V MIN 7 Tulungagung. Pengambilan sampel dalam penelitian ini peneliti menggunakan teknik *Nonprobability Sampling* atau sampel jenuh,*,* oleh karena itu peneliti mengambil sampel yaitu siswa kelas V sampel *Nonprobability Sampling* atau sampling jenuh, yang terdiri dari dua kelas, yaitu kelas V-A dengan jumlah siswa 21 dan kelas V-B berjumlah 21 siswa juga.

Prosedur pertama yang dilakukan peneliti yaitu meminta izin kepada kepala MIN 7 Tulungagung bahwa akan melaksanakan penelitian di sekolah tersebut. Berdasarkan koordinasi dengan guru kelas V-A yaitu Bu Nurul Aini S.Pd.I. dan guru kelas V-B yaitu Ibu Siti Umayah S.Pd, peniliti menggunakan nilai *pretest* siswa sebagai acuan untuk melihat tingkat homogenitas pada kelas V-A dan kelas V-B mata pelajaran IPA dengan

materi perubahan wujud benda. Peneliti menggunakan kelas V-A sebagai kelas eksperimen dan kelas V-B sebagai kelas kontrol.

Data penelitian terdiri dari tes awal dan tes akhir tentang materi yang telah disampaikan dengan menggunakan metode eksperimen. Penelitian ini berjalan sesuai dengan Rencana Pelaksanaan Pembelajaran (RPP) yang telah dibuat oleh peneliti.

Penelitian ini mengangkat variabel penelitian yaitu variabel bebas pembelajaran IPA dengan metode eksperimen serta variabel terikat yaitu motivasi dan hasil belajar. Data motivasi siswa diperoleh dari angket yang berisi 20 pernyataan sebagaimana terlampir yang diberikan kepada siswa kelas V MIN 7 Tulungagung, sedangkan hasil belajar siswa diperoleh dari tes berbentuk uraian sebagaimana terlampir.

Dalam penelitian ini, peneliti memperoleh data dari hasil *pretest* dan *posttest* yang dilakukan pada kelas eksperimen dan kelas kontrol. *Pretest* merupakan tes kemampuan yang diberikan kepada siswa sebelum diberi perlakuan, sedangkan *posttest* dilakukan setelah siswa mendapatkan perlakuan. Kedua tes ini berfungsi untuk mengukur sampai mana keefektifan program pembelajaran.

Sebelum melakukan pengambilan data, peneliti melakukan uji coba terhadap instrumen soal yang akan digunakan sebagai soal *pretest* dan *posttest*. Uji coba dilakukan di MIN 7 Tulungagung dengan jumlah 35 siswa. Uji coba dilakukan untuk mengetahui validitas dan realibilitas instrumen.

Dari 20 soal uji coba instrumen angket terdapat 5 soal yang gugur. Soal yang gugur adalah soal no 1, 2, 4, 8 dan 18 karena r di hitung lebih kecil daripada r tabel pada taraf signifikan 0,05 dengan n 35 yaitu 0,333. Sedangkan uji coba pada instrumen tes terdapat 5 soal yang valid seluruhnya. Dari perhitungan yang dilakukan juga didapatkan nilai r sebesar 0.732 untuk uji reliabilitas instrumen angket dan r sebesar 0,716. Maka dapat disimpulkan instrumen angket motivasi belajar dan instrumen tes hasil belajar reliabel.

Setelah uji coba dilakukan dan telah diketahui hasilnya, maka dilanjutkan dengan mengambil data hasil awal dengan menggunakan *pretest* pada kelas eksperimen dan kelas kontrol. Kemudian diberi perlakuan, dimana kelas eksperimen menggunakan model eksperimen sedang pada kelas kontrol menggunakan strategi konvensional (ceramah). Setelah kedua kelas tersebut diberi perlakuan, selanjutnya diberikan *posttest* kepada kedua kelas tersebut. Hal ini dilakukan untuk mengetahui kemampuan akhir siswa setelah perlakuan.

## **B. Analisis Uji Hipotesis**

- 1. Uji Instrumen Penelitian
	- a. Uji Validitas

Sebelum angket dan tes diberikan kepada peserta yang menjadi sampel penelitian, terlebih dahulu dilakukan uji validitas instrumen untuk mengetahui instrumen yang akan digunakan valid atau tidak.

Uji validitas ada dua cara uji validitas ahli dan uji validitas empiris. Dalam penelitian ini, terdapat 20 pernyataan dalam instrumen angket dan 5 soal uaraian pada instrumen tes. Uji validitas instrumen tersebut divalidasi oleh dosen ahli dari IAIN Tulungagung yakni Ibu Esti Setyorini, M.Pd. dan dua ahli dari guru kelas V MIN 7 Tulungagung yakni Bu Nurul Aini S.Pd serta Ibu Elfi Muawanah, M.Pd. Angket motivasi dan soal tersebut dinyatakan layak untuk dijadikan instrumen penelitian.

Untuk uji validitas empiris, angket dan soal tes yang sudah dinyatakan layak oleh validator selanjutnya diuji cobakan kepada responden. Dalam penelitian ini, responden yang digunakan sebagai uji coba instrumen adalah siswa kelas IV MIN 7 Tulungagung, yang berjumlah 35 siswa. Setelah melakukan uji coba, hasil uji coba diuji validitasnya untuk mengetahui instrumen tersebut valid atau tidak. Untuk mengetahui validitas angket dan soal, peneliti menggunakan bantuan program Komputer yaitu SPSS 16.0 *for windows*. Apabila  $r_{\text{table}} < r_{\text{hitung}}$  maka data dinyatakan valid. Nilai  $r_{\text{table}}$  dapat dilihat pada table nilai *r product moment.* Adapun hasil perhitungan uji validitas instrumen sebagai berikut:

#### 1) Angket

Hasil uji validitas angket minat belajar dengan rumus korelasi *product moment* menggunakan SPSS 16.0 *for windows*.

# **Tabel 4.1**

# **Hasil Perhitungan Uji coba Angket**

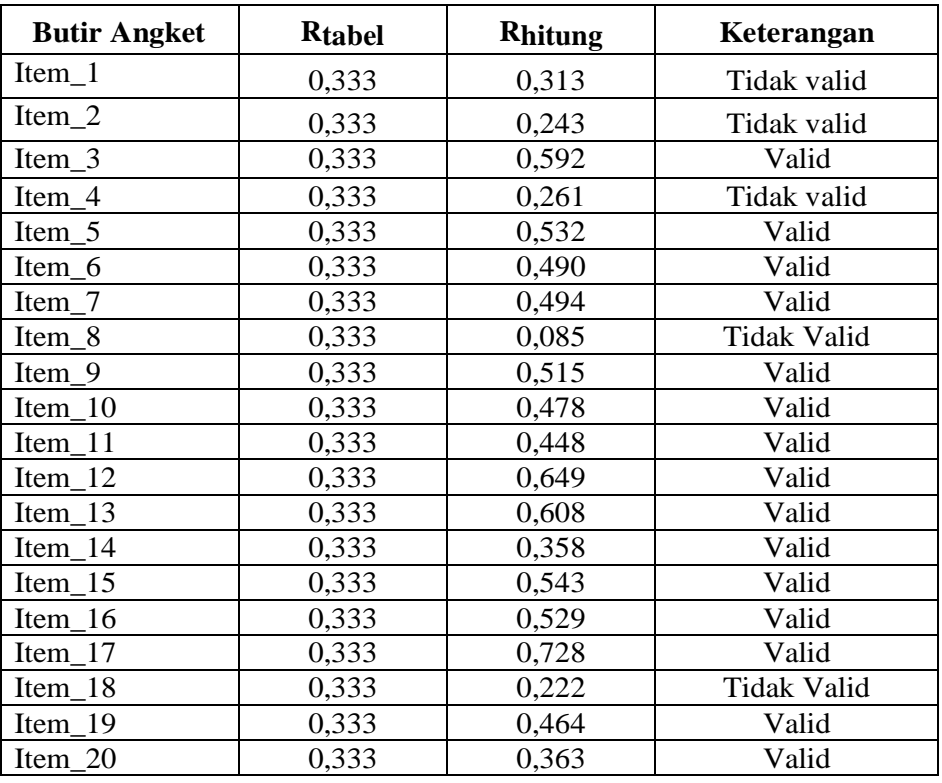

Jumlah responden untuk uji coba item angket sebanyak 35 siswa. Berdasarkan rumus df = (N-2), sehingga diperoleh N=33. Nilai rtabel untuk N=33 adalah 0,333. Dari tabel *output* uji validitas item angket menggunakan SPP 16.0 *for windows* dapat dilihat nilai *person correlation* atau rhitung pada item 1 sampai 20, diketahui 15 item dinyatakan valid dikarenakan  $r<sub>hitung</sub> > r<sub>table</sub>$  dan 5 item penyataan dinyatakan tidak valid dikarenakan  $r_{\text{hitung}} < r_{\text{table}}$ . Item instrumen yang tidak valid tidak digunakan untuk uji berikutnya dan item instrumen yang valid dilanjutkan untuk diuji tingkat reliabilitasnya, yang kemudian dapat digunakan sebagai angket peserta didik untuk mengambil data minat belajar siswa. Adapun langkah-langkah uji validitas item butir angket menggunakan SPSS 16.0 *for windows*  sebagaimana terlampir.

2) Soal Tes

Adapun data hasil uji coba soal tes kepada 35 responden adalah sebagai berikut:

# **Tabel 4.2**

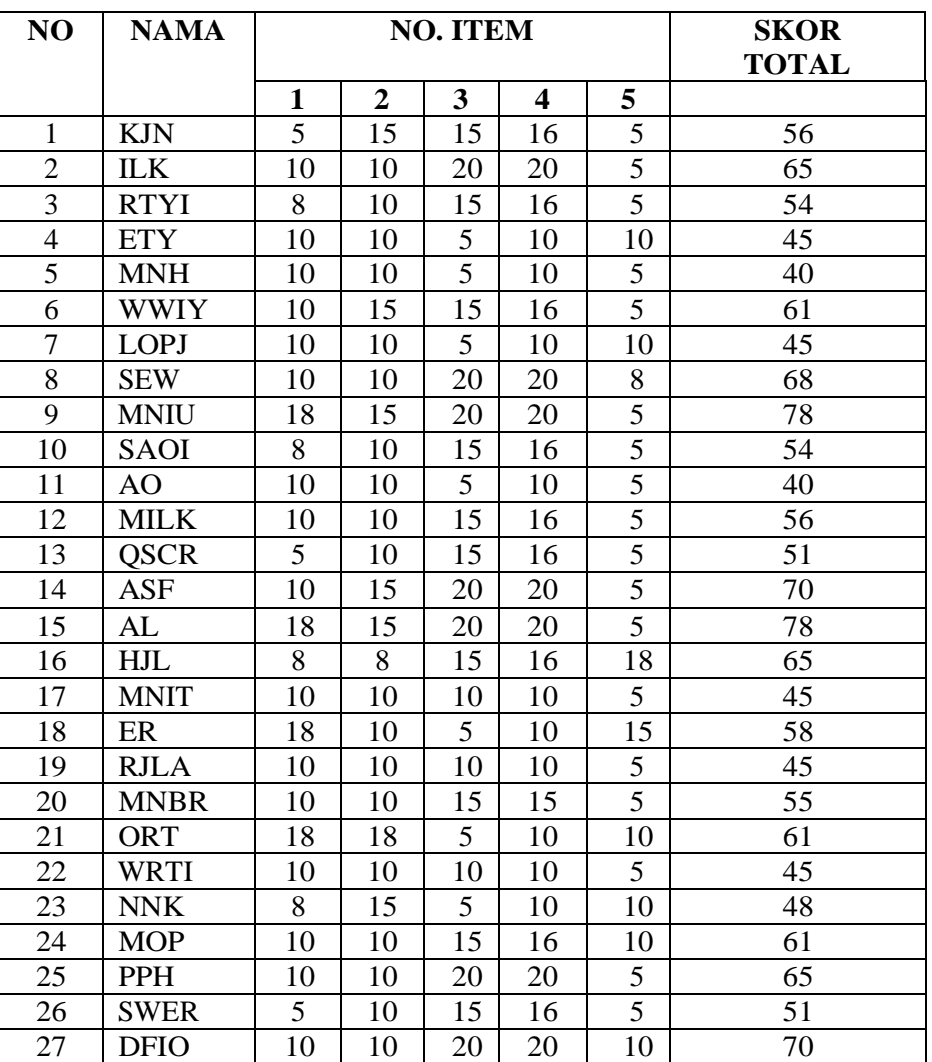

# **Hasil Perhitungan Uji coba Soal Tes**

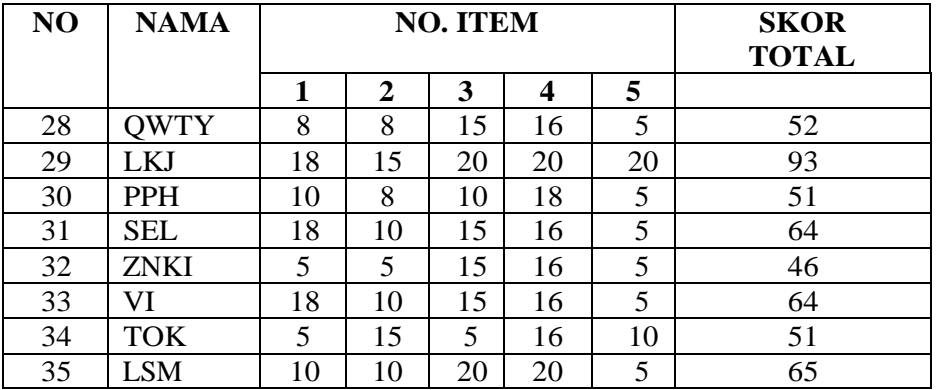

Adapun hasil pengujian uji validitas soal tes menggunakan SPSS 16.0 *for windows* adalah sebagai berikut:

# **Tabel 4.3**

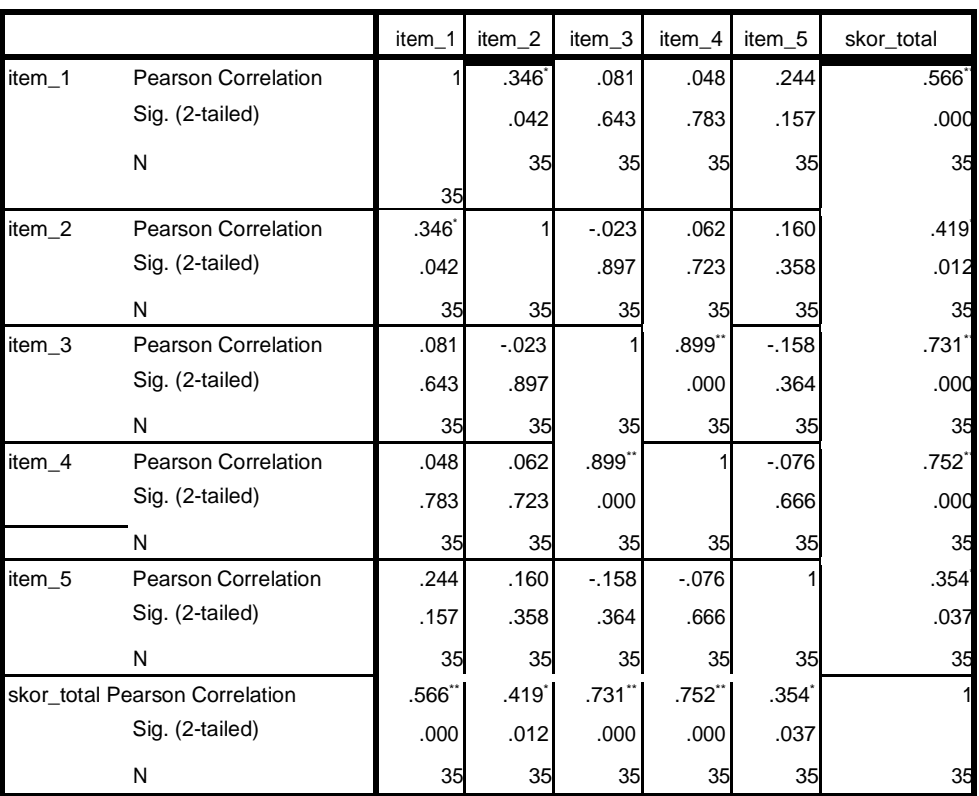

# **Uji Validitas Instrumen Soal Tes**

\*Correlation is significant at the 0,05 level (2-tailed).

\*\* Correlation is significant at the 0,01 level (2-tailed).

Jumlah responden untuk uji coba soal tes sebanyak 35 siswa. Berdasarkan rumus df = (N-2), sehingga diperoleh N=33. Nilai  $r_{\text{table}}$ untuk N=33 adalah 0,333. Dari tabel *output* uji validitas item angket menggunakan SPSS 16.0 *for windows* dilihat dari nilai *person correlation* atau rhitung pada soal 1 sampai 5, nilai rhitung > r<sub>tabel</sub> yaitu  $(0,566)$ ,  $(0,419)$ ,  $(0,731)$ ,  $(0,752)$ ,  $(0,354) > (0,333)$ , maka kelima item soal tes dinyatakan valid. Adapun langkah-langkah uji validitas item butir soal menggunakan SPSS 16.0 *for windows* sebagaimana terlampir.

b. Uji Reliabilitas

Uji reliabilitas dilakukan untuk mengetahui bahwa tes belajar tersebut dapat dipercaya. Uji reliabilitas menggunakan bantuan program komputer SPSS 16.0 *for window.* Data untuk uji reliabilitas diambil dari data uji validitas sebelumnya.

1) Angket

#### **Tabel 4.4**

#### *Output* **Uji Reliabilitas Angket**

#### **Reliability Statistics**

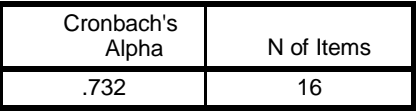

Berdasarkan tabel 4.4 diperoleh nilai uji reliabilitas adalah 0,732. Kriteria ketentuan kereliabelan sebagai berikut:

- a) Jika alpha > 0,90 maka reliabilitas sempurna.
- b) Jika alpha antara 0,70 0,90 maka reliabilitasnya tinggi.
- c) Jika alpha antara 0,50 0,70 maka reliabilitasnya moderat.
- d) Jika alpha < 0,05 maka reliabilitasnya rendah.

Jadi kriteria dan perhitungan diatas dapat disimpulkan bahwa nilai *cronbach's alpha* atau rhitung > rtabel yaitu 0,732 > 0,333 sehingga kelimabelas item angket dinyatakan riliabel dengan kriteria reliabilitas tinggi. Adapun langkah-langkah uji reliabilitas item butir angket menggunakan SPSS 16.0 *for windows* sebagaimana terlampir.

2) Soal Tes

# **Tabel 4.5 Hasil Uji Reliabilitas Soal Tes**

**Reliability Statistics**

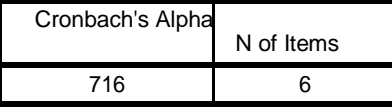

Berdasarkan tabel 4.5 diperoleh nilai uji reliabilitas adalah

0,716. Kriteria ketentuan kereliabelan sebagai berikut:

- a) Jika alpha > 0,90 maka reliabilitas sempurna.
- b) Jika alpha antara 0,70 0,90 maka reliabilitasnya tinggi.
- c) Jika alpha antara 0,50 0,70 maka reliabilitasnya moderat.
- d) Jika alpha < 0,05 maka reliabilitasnya rendah.

Jadi kriteria dan perhitungan diatas dapat disimpulkan bahwa nilai *cronbach's alpha* atau rhitung > rtabel yaitu 0,716 > 0,333 sehingga kelima item angket dinyatakan riliabel dengan kriteria reliabilitas tinggi. Adapun langkah-langkah uji reliabilitas item butir soal menggunakan SPSS 16.0 *for windows* sebagaimana terlampir.

2. Uji Prasyarat Analisis Data

Uji prasyarat analisis data dalam penelitian ini adalah uji homogenitas kelas. Kedua kelas yang akan dijadikan sampel penelitian sebelumnya diuji homogenitas terlebih dahulu untuk mengetahui apakah kedua kelas tersebut homogen atau tidak. Untuk uji homogenitas peneliti menggunakan nilai *pretest* pada kelas eksperimen dan kelas kontrol sebagai berikut:

#### **Tabel 4.6**

| NO.            | <b>Kelas IV A (Eksperimen)</b> |             | <b>Kelas IV B (Kontrol)</b> |             |
|----------------|--------------------------------|-------------|-----------------------------|-------------|
|                | <b>KODE</b>                    | <b>SKOR</b> | <b>KODE</b>                 | <b>SKOR</b> |
| 1              | <b>KLIM</b>                    | 68          | AZF                         | 70          |
| $\overline{2}$ | <b>DET</b>                     | 75          | <b>ARE</b>                  | 73          |
| 3              | <b>GHJK</b>                    | 60          | <b>BPN</b>                  | 55          |
| 4              | <b>ERK</b>                     | 70          | <b>CFI</b>                  | 68          |
| 5              | <b>DEWQ</b>                    | 75          | <b>CAN</b>                  | 55          |
| 6              | <b>KLIP</b>                    | 66          | <b>LNK</b>                  | 70          |
| 7              | <b>KASE</b>                    | 60          | <b>MRR</b>                  | 65          |
| 8              | <b>KOP</b>                     | 70          | <b>MRR</b>                  | 55          |
| 9              | <b>MFE</b>                     | 73          | <b>MSALF</b>                | 75          |
| 10             | <b>MEDR</b>                    | 71          | <b>MAAP</b>                 | 75          |
| 11             | <b>MNBI</b>                    | 80          | <b>MFA</b>                  | 61          |
| 12             | <b>MYRT</b>                    | 60          | <b>MWF</b>                  | 68          |

**Daftar Nilai** *Pretest* **Kelas Eksperimen dan Kontrol**

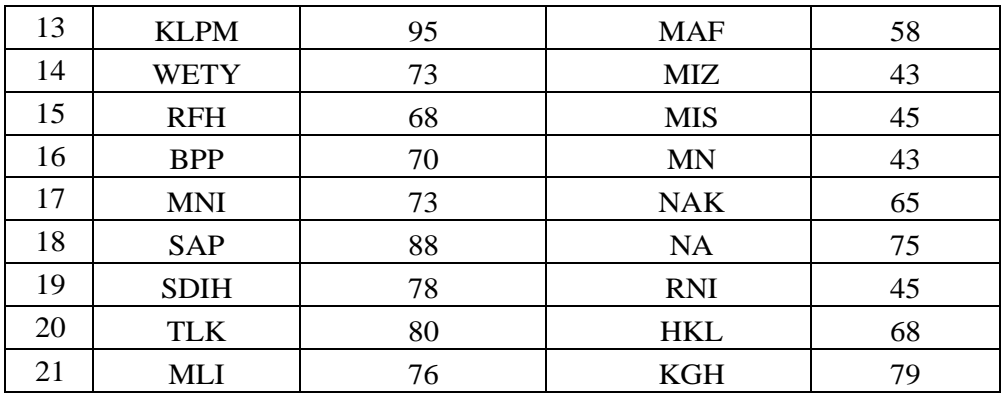

Adapun hasil penghitungan uji homogenitas kelas menggunakan SPSS 16.0 *for windows* adalah sebagai berikut:

## **Tabel 4.7**

# *Output* **Uji Homogenitas Kelas Menggunakan SPSS 16.0**

**Test of Homogeneity of Variances**

| Hasil            |     |     |      |  |  |  |
|------------------|-----|-----|------|--|--|--|
| Levene Statistic | df1 | df2 | Sig. |  |  |  |
|                  |     | 38  |      |  |  |  |

Data dinyatakan homogen apabila nilai signifikansinya > 0,05. Berdasarkan table *output* uji homogenitas kelas, dapat diketahui bahwa nilai signifikansinya adalah 0,745. Karena nilai signifikansinya lebih dari 0,05 yakni 0,745 > 0,05 maka data tersebut dinyatakan homogen. Jadi kedua kelas yang dijadikan penelitian adalah kelas yang homogen. Adapun langkah-langkah uji homogenitas kelas menggunakan SPSS 16.0 *for windows* sebagaimana terlampir.

# 3. Uji Prasyarat Hipotesis

Sebelum uji hipotesis dilakukan, terlebih dahulu dilakukan uji prasyarat hipotesis. Adapun uji prasyarat tersebut adalah sebagai berikut:

a. Uji Normalitas

Uji normalitas dalam penelitian ini digunakan sebagai prasyarat untuk uji t dan uji manova. Data yang digunakan untuk uji t dan manova harus berdistribusi normal. Jika data tidak berdistribusi normal maka uji t dan manova tidak dapat dilanjutkan. Suatu distribusi dikatakan normal apabila taraf signifikansinya > 0,05. Dan sebaliknya jika taraf signifikansinya < 0,05 maka suatu distribusi dikatakan tidak normal. Untuk menguji normalitas menggunakan uji *Kolmogorov-smirnov* pada program komputer SPSS 16.0 *for windows.*

Pada penelitian ini, data yang terkumpul berupa data angket minat belajar dan nilai *posttest* siswa. Adapun data yang digunakan dalam uji normalitas adalah sebagai berikut:

## **Tabel 4.8**

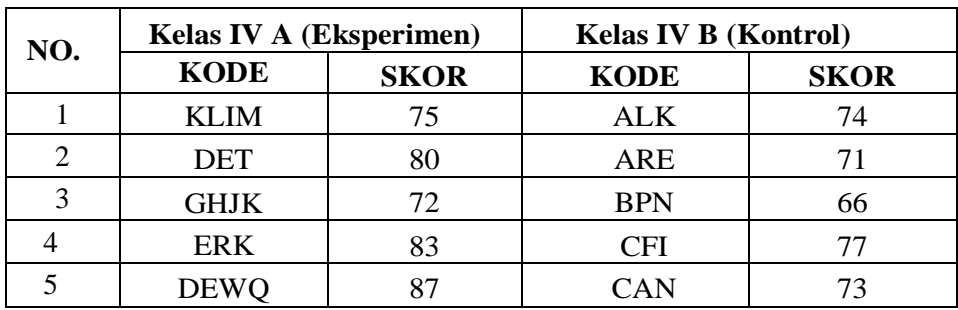

#### **Daftar Nilai Angket Kelas Kontrol dan Eksperimen**

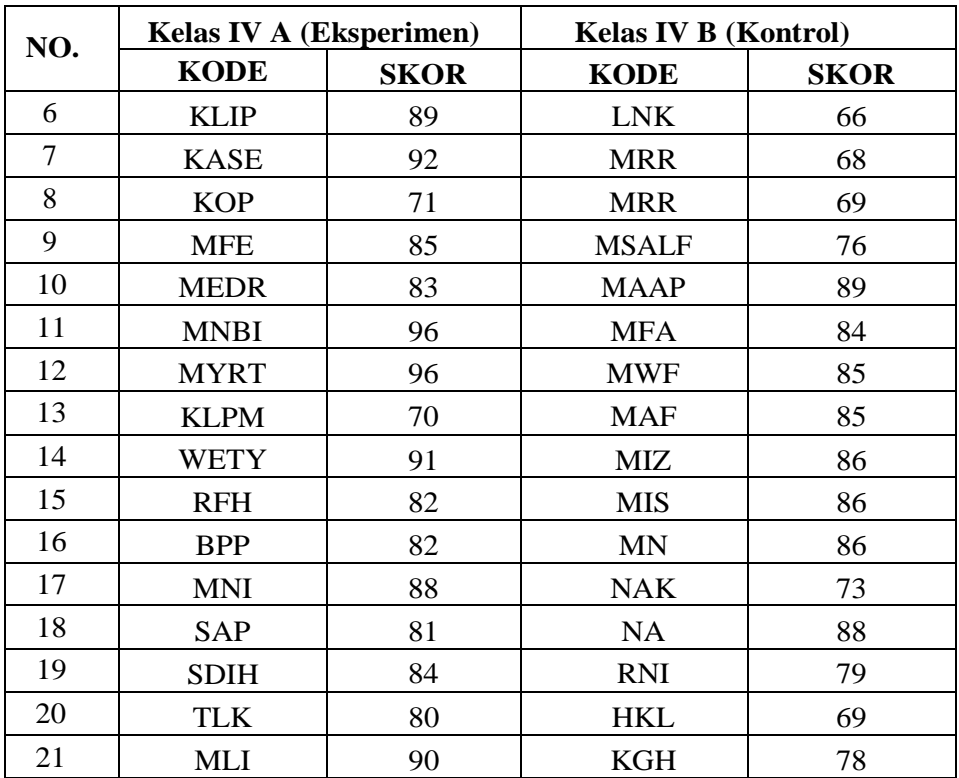

Adapun hasil penghitungan uji normalitas data angket menggunakan SPSS 16.0 *for windows* adalah sebagai berikut:

# **Tabel 4.9**

# *Output* **Uji Normalitas Angket Minat Belajar**

**One-Sample Kolmogorov-Smirnov Test**

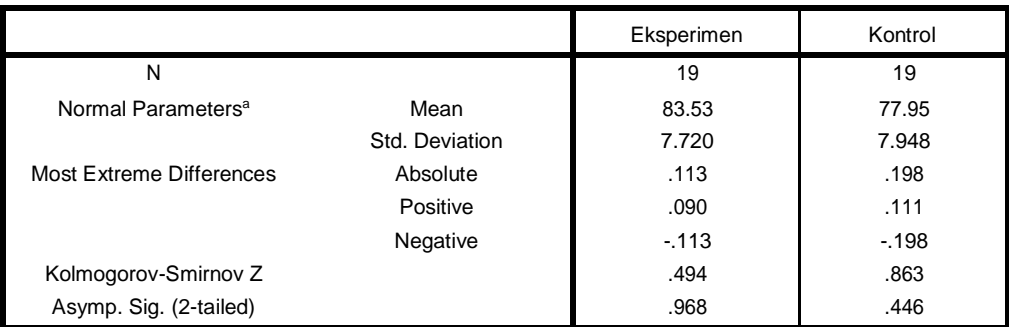

a. Test distribution is Normal.

Dari tabel *output* uji normalitas angket dapat diketahui nilai *Asymp. Sig. (2-tailed)* pada kelas eksperimen sebesar 0,968 dan pada kelas kontrol sebesar 0,446 sehingga lebih besar dari 0,05. Sehingga dapat disimpulkan bahwa data angket minat belajar dinyatakan berdistribusi normal. Adapun langkah-langkah uji normalitas angket minat belajar kelas eksperimen dan kelas kontrol menggunakan SPSS 16.0 *for windows* sebagaimana terlampir.

1) Data *Posttest*

# **Tabel 4.10**

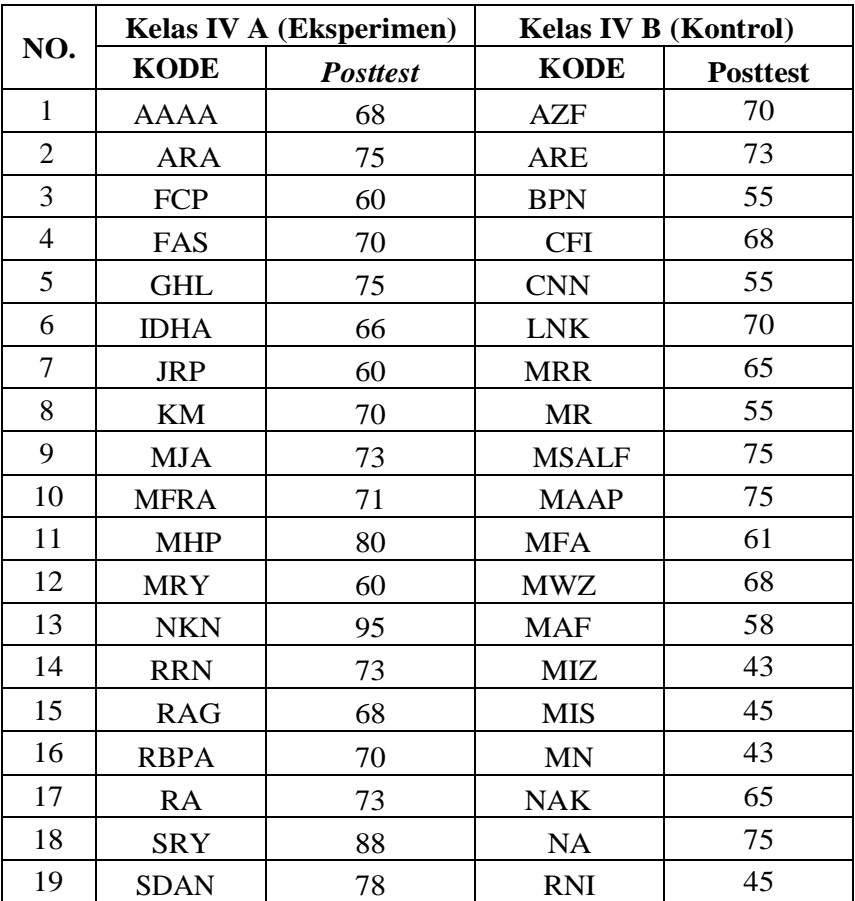

# **Daftar Nilai** *Posttest* **Kelas Kontrol dan eksperimen**

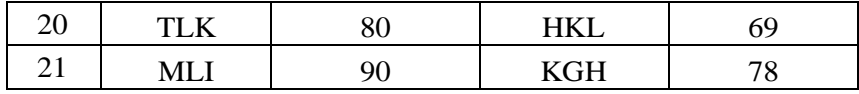

Adapun hasil penghitungan uji normalitas data *posttest* menggunakan SPSS 16.0 *for windows* adalah sebagai berikut:

## **Tabel 4.11**

#### *Output* **Uji Normalitas** *Posttest*

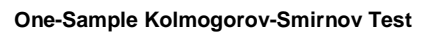

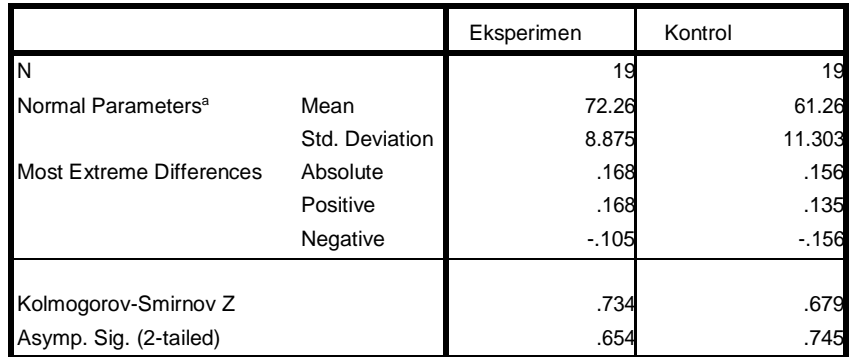

a. Test distribution is Normal.

Dari tabel *output* uji normalitas *posttest* dapat diketahui nilai *Asymp. Sig. (2-tailed)* pada kelas eksperimen 0,654 dan pada kelas kontrol 0,745 sehingga lebih besar dari 0,05. Sehingga dapat disimpulkan bahwa data *posttest* dinyatakan berdistribusi normal. Adapun langkah-langkah uji normalitas *posttest* kelas eksperimen dan kelas kontrol menggunakan SPSS 16.0 *for windows*  sebagaimana terlampir.

# c. Uji Homogenitas

Uji homogenitas merupakan pengujian yang dilakukan untuk mengetahui apakah data dari sampel penelitian pada kelas eksperimen dan kelas kontrol mempunyai varians yang sama atau tidak. Uji ini dilakukan sebagai prasyarat sebelum melakukan uji t dan manova. Suatu distribusi dikatakan homogen jika taraf signifikannya > 0,05, sedangkan jika taraf signifikannya < 0,05 maka distribusinya dikatakan tidak homogen. Uji t dan manova bisa dilanjutkan apabila uji homogenitas terpenuhi atau bisa dikatakan bahwa data tersebut homogen. Untuk menguji normalitas menggunakan program SPSS 16.0 *for windows.*

Pada penelitian ini, data yang terkumpul berupa angket minat belajar dan *posttest* hasil belajar siswa.

a. Data Angket

Data yang digunakan dalam uji homogenitas angket adalah data angket yang sama dengan uji normalitas sebelumnya. Adapun hasil perhitungan uji homogenitas data angket menggunakan SPSS 16.0 *for windows* adalah sebagai berikut:

#### **Tabel 4.12**

## *Output* **Uji Homogenitas Angket Minat Belajar**

**Test of Homogeneity of Variances**

Angket\_Minat\_Belajar Levene Statistic df1 df2 Sig. .644 1 36 .427

Dari tabel *output* uji homogenitas angket dapat dilihat nilai *Sig.* adalah 0,427. Nilai *Sig.* 0,427 > 0,05 maka data angket dinyatakan homogen. Adapun langkah-langkah uji homogenitas angket motivasi belajar menggunakan SPSS 16.0 *for windows*  sebagaimana terlampir.

b. Data *Posttest*

Data yang digunakan dalam uji homogenitas *posttest* adalah data *posttest* yang sama dengan uji normalitas sebelumnya. Adapun hasil penghitungan uji homogenitas data *posttest*  menggunakan SPSS 16.0 *for windows* adalah sebagai berikut:

#### **Tabel 4.13**

#### *Output* **Uji Homogenitas** *Posttest*

**Test of Homogeneity of Variances**

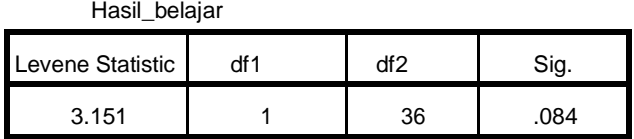

Dari tabel *output* uji homogenitas *posttest* dapat dilihat nilai *Sig.* 0,084. Nilai *Sig.* 0,084 > 0,05 maka data *posttest* dinyatakan homogen.

Dari hasil uji normalitas, distribusi data angket dan *posttest*  dinyatakan berdistribusi normal, dan dari hasil uji homogenitas, data angket dan data *posttest* dinyatakan homogen. Dengan demikian, data yang terkumpul dalam penelitian ini sudah memenuhi syarat pengujian hipotesis. Sehingga uji t dan manova dapat dilanjutkan. Adapun langkah-langkah uji homogenitas *posttest* menggunakan SPSS 16.0 *for windows* sebagaimana terlampir.

4. Uji Hipotesis

Setelah uji prasyarat terpenuhi, selanjutnya adalah menguji hipotesis penelitian dengan melakukan uji *t-test* dan manova.

a. Uji *t-test*

Uji ini digunakan untuk mengetahui pengaruh metode eksperimen terhadap minat dan hasil belajar IPA siswa kelas V di MIN 7 Tulungagung pada materi perbuhahan wujud benda. Uji ini dilakukan dengan bantuan program komputer SPSS 16.0 *for windows*, yaitu uji *Independent Sampel Test.*

Hipotesis yang akan diuji berbunyi sebagai berikut:

1) Minat Belajar IPA

H<sup>a</sup> : Ada pengaruh yang signifikan antara metode eksperimen terhadap minat belajar IPA siswa kelas V di MIN 7 Tulungagung.

H<sup>o</sup> : Tidak ada pengaruh yang signifikan antara metode eksperimen terhadap minat belajar IPA siswa kelas V di MIN 7 Tulungagung.

2) Hasil BelajarIPA

H<sup>a</sup> : Ada pengaruh yang signifikan antara metode eksperimen terhadap hasil belajar IPA siswa kelas V di MIN 7 Tulungagung.

H<sup>o</sup> : Tidak ada pengaruh yang positif dan signifikan antara metode eksperimen terhadap hasil belajar IPA siswa kelas V di MIN 7 Tulungagung.

Adapun dasar pengambilan keputusan adalah sebagai berikut:

- 1) Jika nilai *Sig.* (2-tailed) > 0,05, maka H<sub>0</sub> diterima dan H<sub>a</sub> ditolak.
- 2) Jika nialai *Sig. (2-tailed)* < 0,05, maka H<sup>o</sup> ditolak dan H<sup>a</sup> diterima.

Berikut adalah hasil pengujian hipotesis dengan menggunakan

SPSS 16.0 *for windows.*

1) Pengujian Hipotesis Minat Belajar IPA

Hasil analisis data uji *t-test* terhadap minat belajar IPA siswa kelas V dapat dilihat pada tabel berikut:

### **Tabel 4.14**

# *Output* **Uji** *T-test* **Minat Belajar IPA**

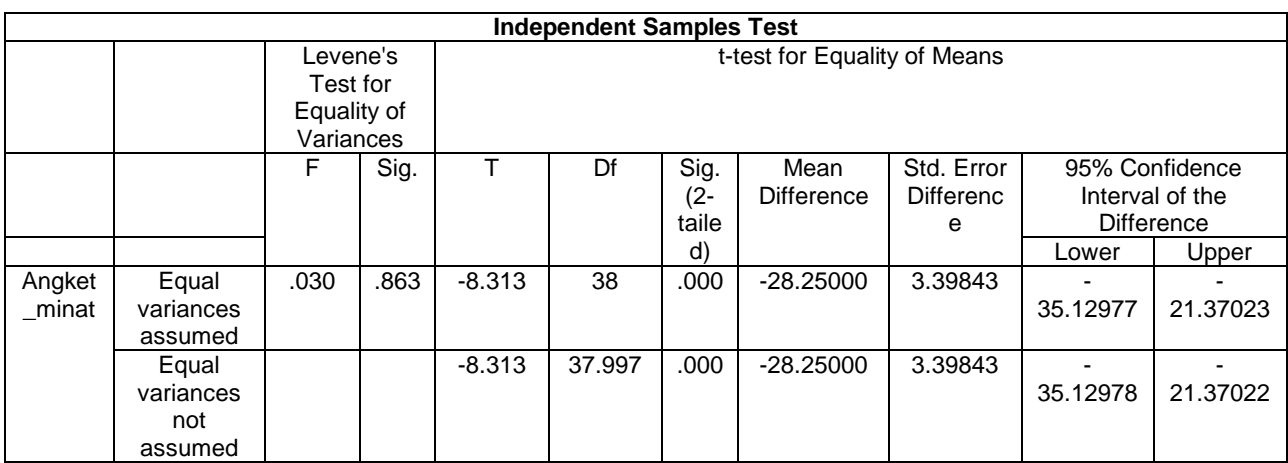

Dari Tabel *output* uji *t-test* minat belajar IPA siswa kelas V nilai *Sig. (2-tailed)* adalah 0,00. berdasarkan kriteria pengambilan keputusan  $0.00 < 0.05$ , maka H<sub>o</sub> ditolak dan H<sub>a</sub> diterima. Sehingga ada pengaruh yang signifikan antara metode eksperimen terhadap

minat belajar IPA siswa kelas V di MIN 7 Tulungagung. Adapun langkah-langkah uji *t-test* minat belajar menggunakan SPSS 16.0 *for windows* sebagaimana terlampir

2) Pengujian Hipotesis Hasil Belajar IPA

Hasil analisis uji *t-test* hasil belajar IPA siswa kelas V dapat dilihat pada tabel berikut:

#### **Tabel 4.15**

#### *Output* **Uji** *T-test* **Hasil Belajar IPA**

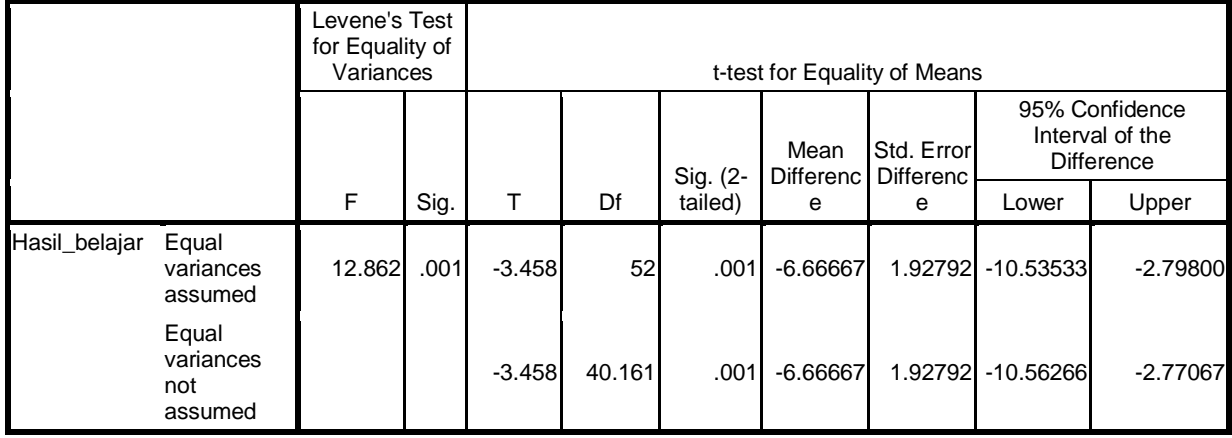

**Independent Samples Test**

Dari tabel *output* uji *t-test* hasil belajar IPA siswa kelas IV diketahui nilai *Sig. (2-tailed)* adalah 0,001. Berdasarkan kriteria pengambilan keputusan  $0,001 < 0,05$ , maka H<sub>o</sub> ditolak dan H<sub>a</sub> diterima. Sehingga ada pengaruh yang signifikan antara metode eksperimen terhadap hasil belajar IPA siswa kelas V di MIN 7 Tulungagung. Adapun langkah-langkah uji *t-test* hasil belajar menggunakan SPSS 16.0 *for windows* sebagaimana terlampir.

Pengujian hasil hipotesis minat dan hasil belajar, peneliti menggunakan Uji MANOVA ( multivariate analisis of variance). Sebelum menggunakan uji MANOVA ada syarat yang harus dilakukan sebagai berikut:

1) Uji homogenitas varian

Uji homogenitas varian dapat dilihat dari uji *Levene's* dengan kriterian nilai Sig. > 0,05 maka dapat dikatakan memiliki varian homogen.

# **Tabel 4.16**

## *Output Levene's Test*

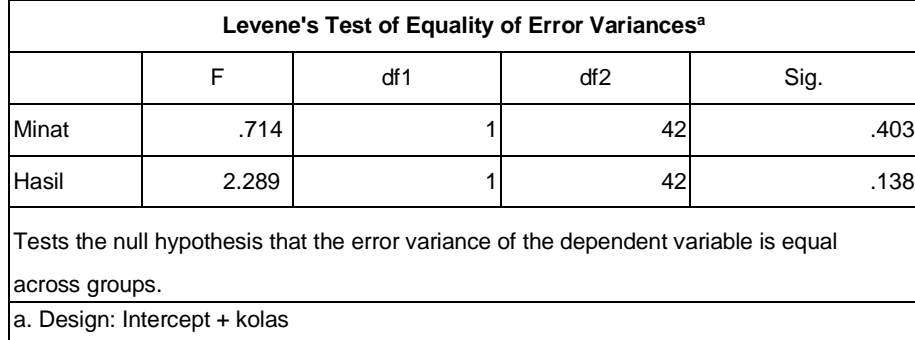

Berdasarkan *Levene's test* didapat nilai signifikansi untuk angket minat belajar 0,403 > 0,05 dan untuk nilai hasil belajar 0,138 > 0,05. Dengan demikian dapat disimpulkan kedua varian homogen dapat dilanjutkan uji MANOVA.

2) Uji homogenitas matriks covarian

MANOVA mempersyaratkan bahwa matriks varian/covarian dari variabel dependen sama. Uji homogenitas matriks covarian dapat dilihat dari hasil uji *Box's M*, dengan kriteria apabila uji *Box's M*  memiliki nilai *Sig.* > 0,05 maka *Ho* diterima, sehingga dapat disimpulkan covarian dependent sama.

#### **Tabel 4.17**

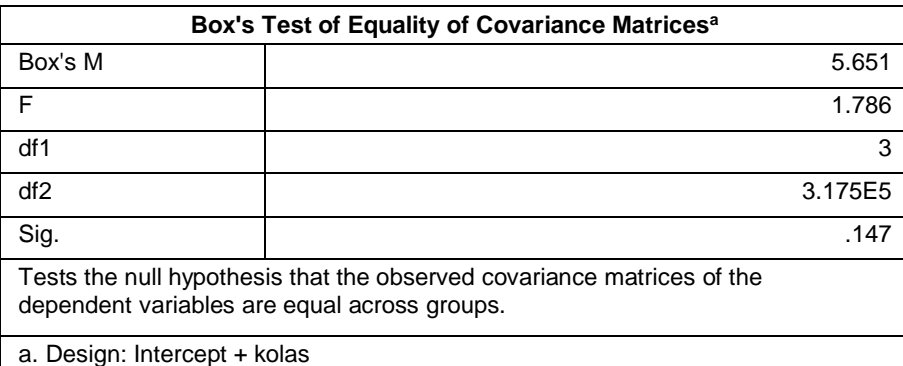

# *Output Uji Box's M*

Berdasarkan hasil analisis dapat dilihat pada tabel output diatas nilai *Box's M* sebesar 5,651 dengan taraf signifikansi 0,147. Berdasarkan kriteria pengujian dengan signifikansi 0,05, maka nilai *Box's M* yang diperoleh tidak signifikan karena signifikansi yang diperoleh 0,147 > 0,05. Dengan demikian Ho diterima, berarti matriks kovarian dari variabel dependen sama, sehingga analisis MANOVA dapat dilanjutkan.

Adapun dasar pengambilan keputusannya adalah sebagai berikut :

1) Jika nilai Sig. $(2$ -tailed) > 0,05, maka Ho diterima dan Ha ditolak

2) Jika nilai Sig.(2-tailed) < 0,05, maka Ho ditolak dan Ha diterima.

Berikut adalah hasil pengujian manova dengan menggunakan *SPSS*

*16.0.*

# **Tabel 4.18**

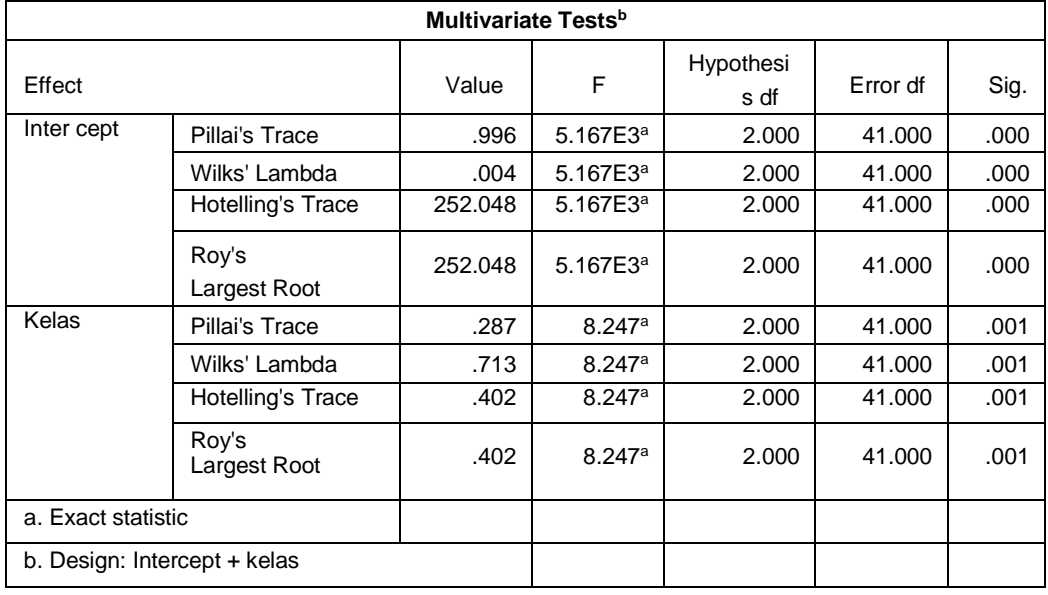

#### *Output Multivariate Test*

Dari tabel output uji Multivariate menunjukkan bahwa harga F untuk *Pillai's Trace, Wilk's Lambda, Hotelling's Trace dan Roy's Largest Root* pada kelas memiliki signifikansi < 0,05 yaitu 0,001 < 0,05. Artinya harga F untuk *Pillai's Trace, Wilk's Lambda, Hotelling's, Trace dan Roy's Largest Root* semuanya signifikan. Dengan demikian Ho ditolak dan Ha diterima. Sehingga menunjukkan bahwa terdapat pengaruh yang metode eksperimen terhadap minat dan hasil belajar peserta didik pada mata pelajaran IPA di MIN 7 Tulungagung. Adapun langkah-langkah uji MANOVA menggunakan *SPSS 16.0* sebagaimana terlampir.

# **C. Rekapitulasi Hasil Penelitian**

Setelah hasil analisis data selesai, selanjutnya adalah mendeskripsikan hasil penelitian tersebut dalam bentuk tabel yang menunjukkan adanya pengaruh metode eksperimen terhadap minat dan hasil belajar IPA siswa kelas V di MIN 7 Tulungagung. Adapun tabel rekapitulasi hasil penelitian sebagai berikut:

#### **Tabel 4.19**

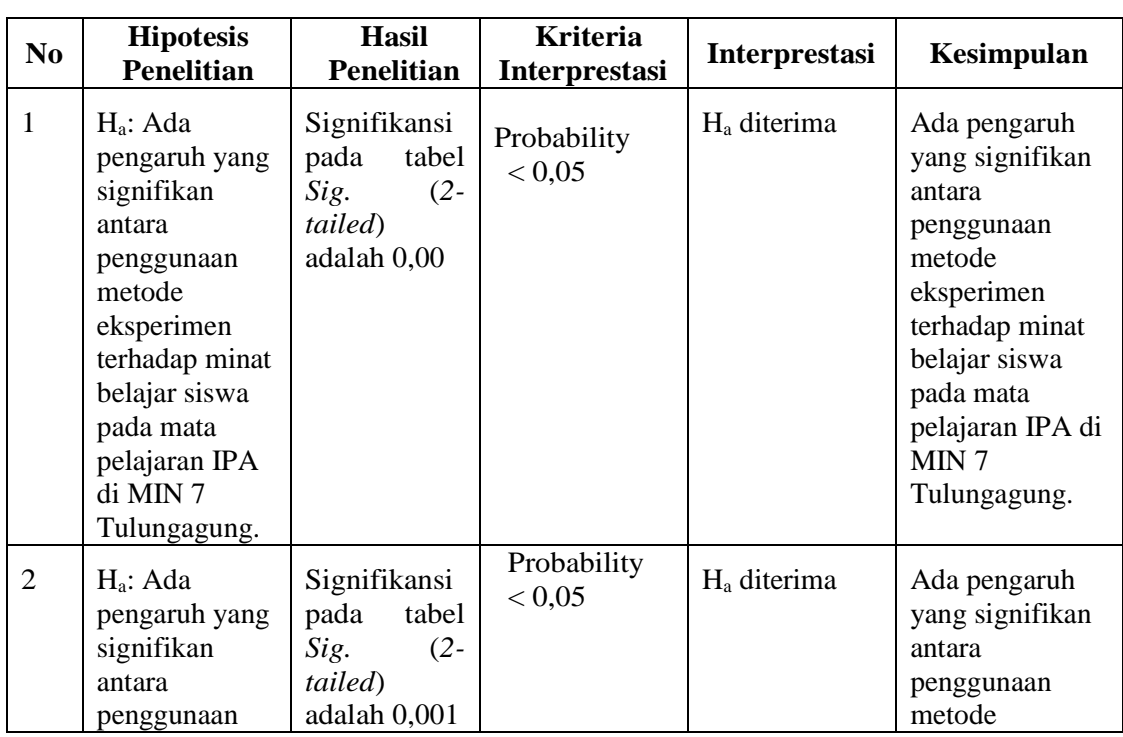

# **Tabel Rekapitulasi Hasil Penelitian**

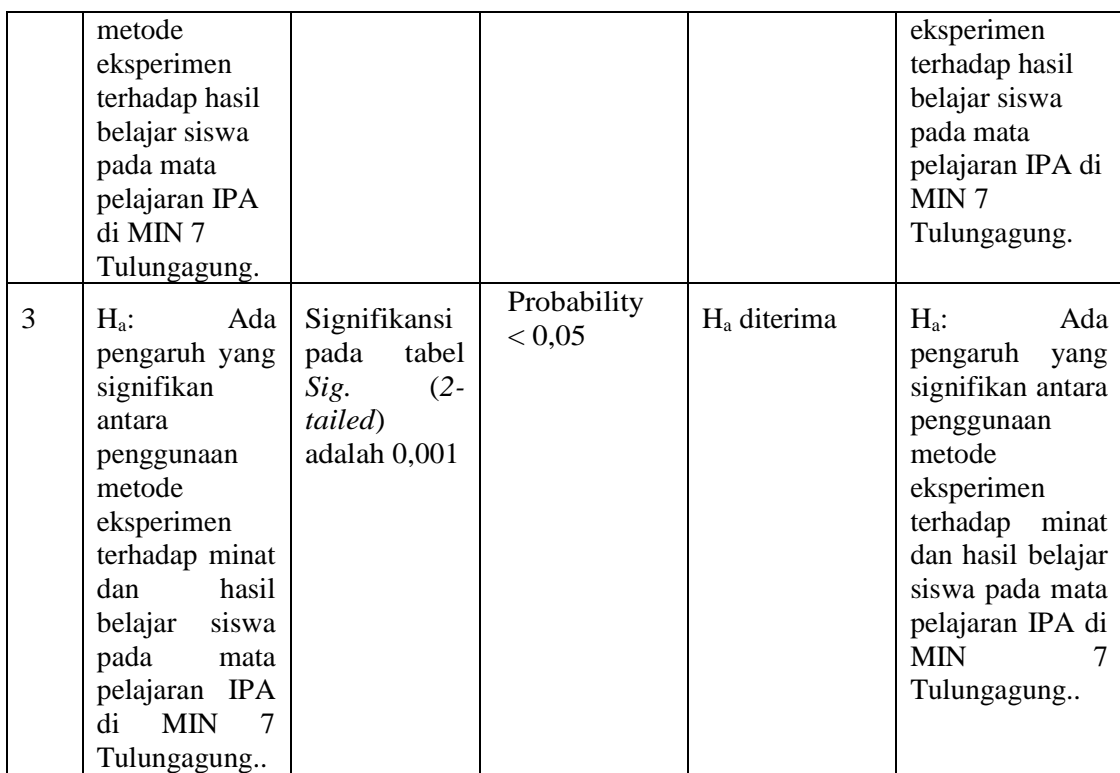